# **Ghid pentru pregătirea fișierului de tipar.**

Acest ghid vă va ajuta să pregătiți fișierul pentru tipar corect utilizând software-urile tradiționale. Dacă întâmpinați dificultăți, studioul nostru de design vă va ajuta cu plăcere să pregătiți fișierul, astfel încât produsele finale să corespundă pe deplin așteptărilor și nevoilor dvs.!

# 1 Format acceptat

Aspectul dvs. trebuie salvat în format PDF standard PDF / X-1a: 2001, nivel de compatibilitate Acrobat 4 (PDF 1.3)

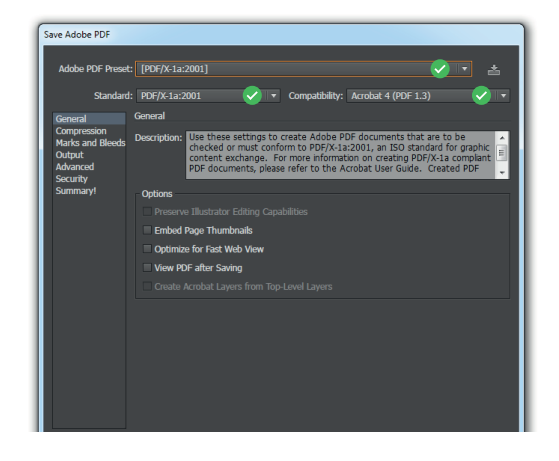

# 2 Orientare

Toate paginile PDF ar trebui să aibă aceeași orientare (orizontală sau verticală).

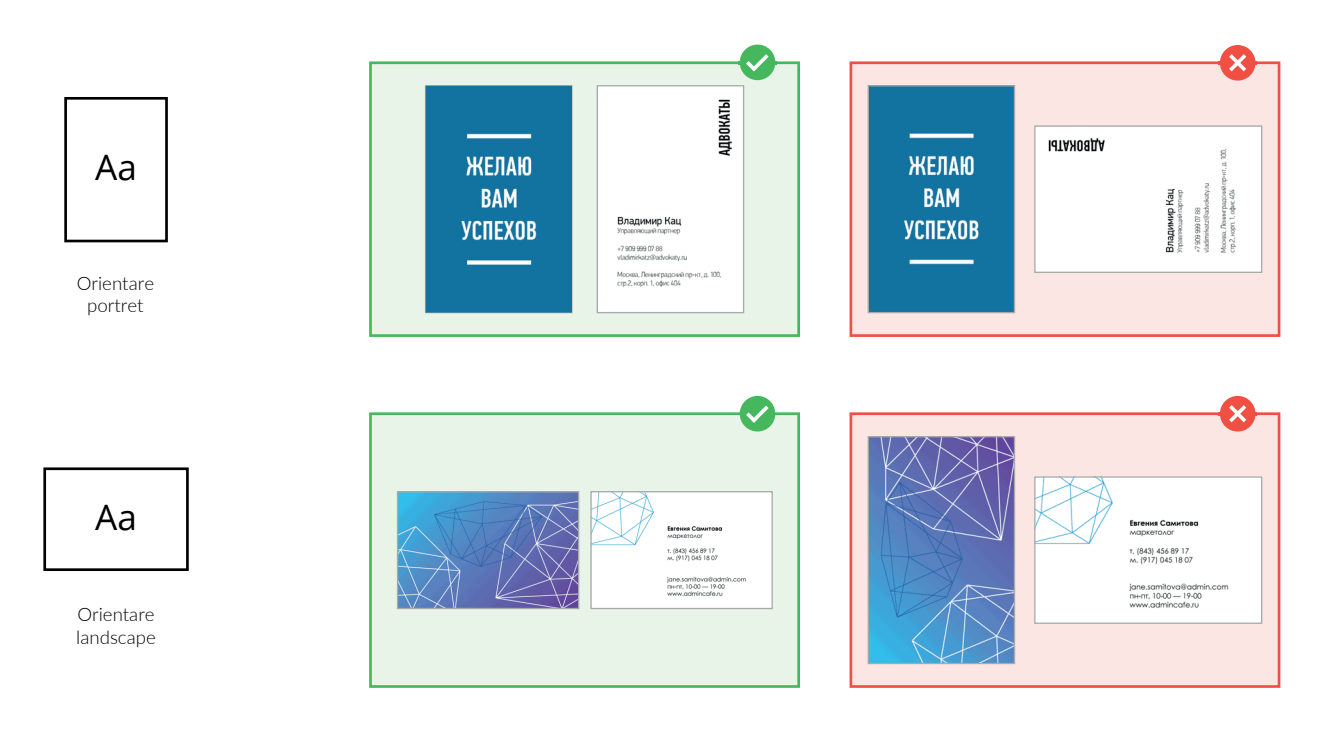

## 3 Rezoluție și sumă culori

Rezoluția recomandată pentru imprimarea de imagini de înaltă calitate este de 300 dpi (imagini bitmap). Suma culorilor conform CMYK nu trebuie să depășească 300. (Imagini vectoriale și text)

## $4$  Regim de culoare

Toate fișierele trebuie salvate în modul color CMYK, cu profilul de culoare Fogra 39 (Rețineți că imaginile bitmap din aspectul dvs. trebuie să fie în CMYK)

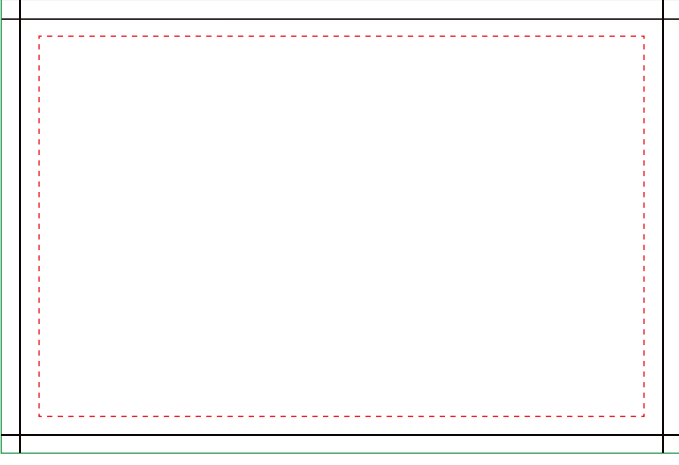

*Descărcați șablonul produselor alese de pe site-ul nostru web pentru a evita greșelile.*

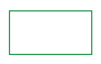

### Canvas (dimensiune macheta)

Asigurați-vă că imaginea de fundal, culoarea fundalului sau elementele de fundal se întind de la margine la marginea canvasului. În caz contrar, câmpurile albe nu pot fi evitate.

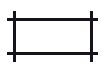

### Tăiere (dimensiune produs final)

Anume în acest loc vom tăia produsul.

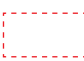

### Zona de siguranță

Asigurați-vă că informațiile importante, cum ar fi un logo sau un text, se află în interiorul zonei de siguranță. Pentru a evita tăierea!

## 6 Fonturi

Fonturile trebuie încorporate în PDF sau convertite în curbe. Dimensiunea minimă a fontului (sub care nu putem garanta o calitate perfectă a imprimării) este de 7 pt.

# 7 Informații suplimentare

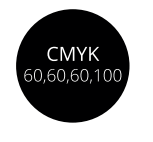

### Fundal negru

Dacă doriți un fundal negru bogat, utilizați această culoare în paleta CMYK

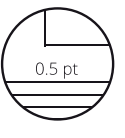

Linii

Liniile clare vor fi, dacă alegeți o grosime de 0,5 sau mai mult

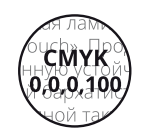

Text negru

Dacă doriți textul negru clar, alocați o astfel de culoare în paleta CMYK

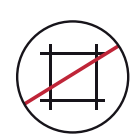

Semnele de tăiere

Eliminați toate semnele de tăiere

#### 8 Tipar fundaluri 100%

Evitați fundaluri 100% negru; pot fi dificil de imprimat. Pentru a evita: adăugați o componentă CMY la umplere, de exemplu, C70M30Y30K100 (negru rece), sau C60M40Y40K100 (negru cald), sau C60M60Y60K100

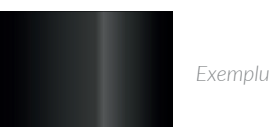

#### 9 Gradient treptat

În acest caz, acesta este rezultatul transformării gradientului din RGB în CMYK, urmată de corectarea culorilor. Pentru a evita: faceți un gradient în Adobe Illustrator în modul CMYK, rasterizați și gradientul în CMYK. Dacă este necesar, schimbați gradientul - creați-l din nou.

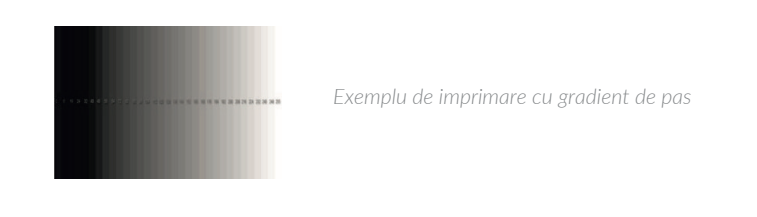

#### 10 Overprint

Overprint - aplicarea unui element colorat pe altul fără a crea un model alb sub elementul de sus (inversare). Când se formează o "inversare", atunci când se tipărește, este posibilă deplasare a culorilor.

Asigurați-vă că setați overprint pentru fontul negru la 20 de pini. Asigurați-vă că setați overprint pentru fonturi negre subțiri (până la 1 mm).

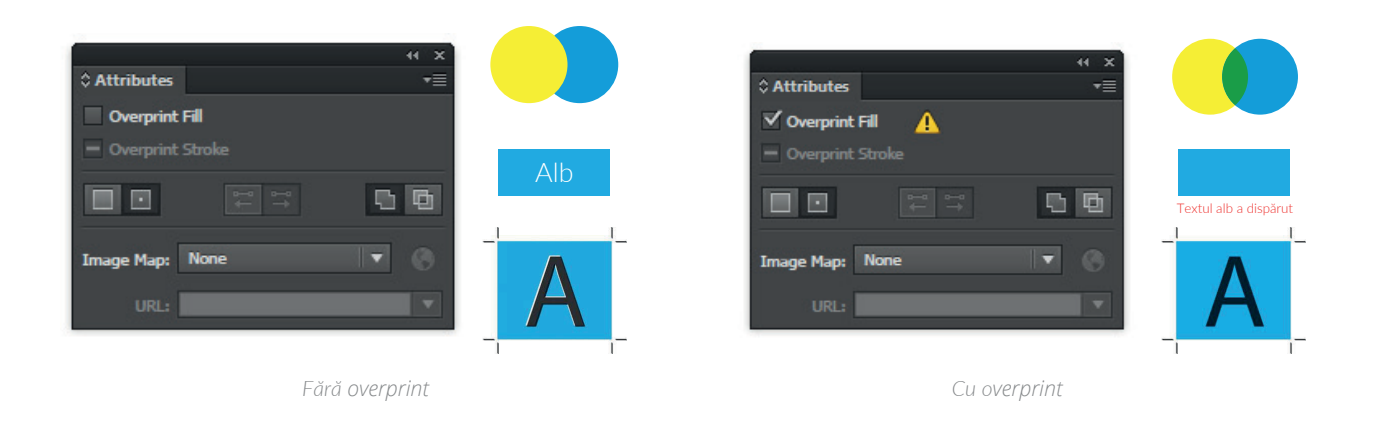

## 11 Cum facem un design fără erori?

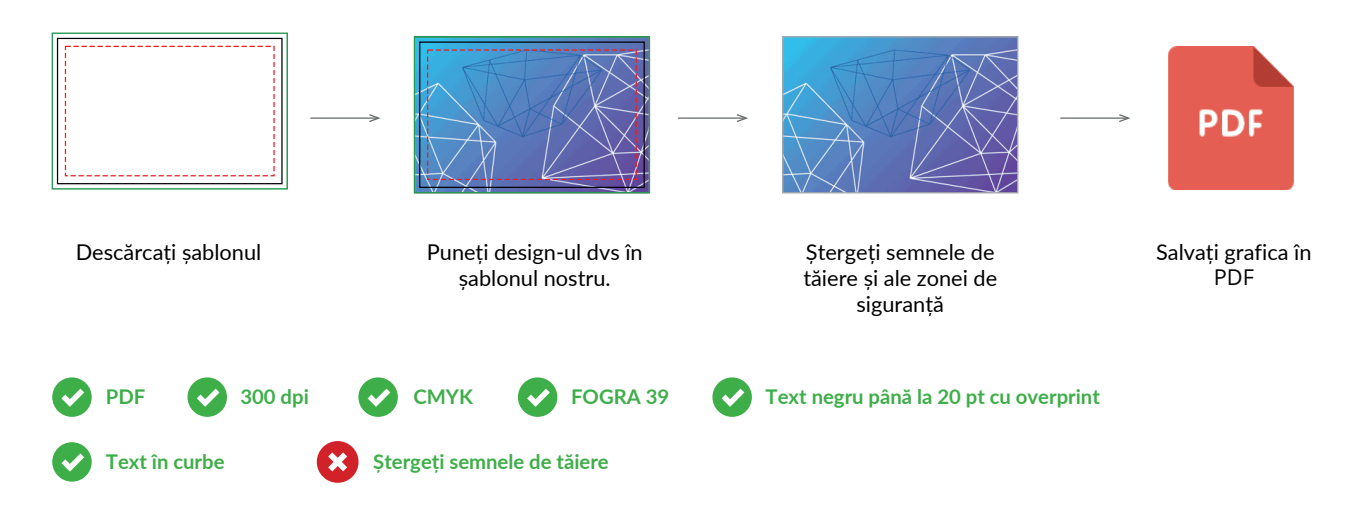